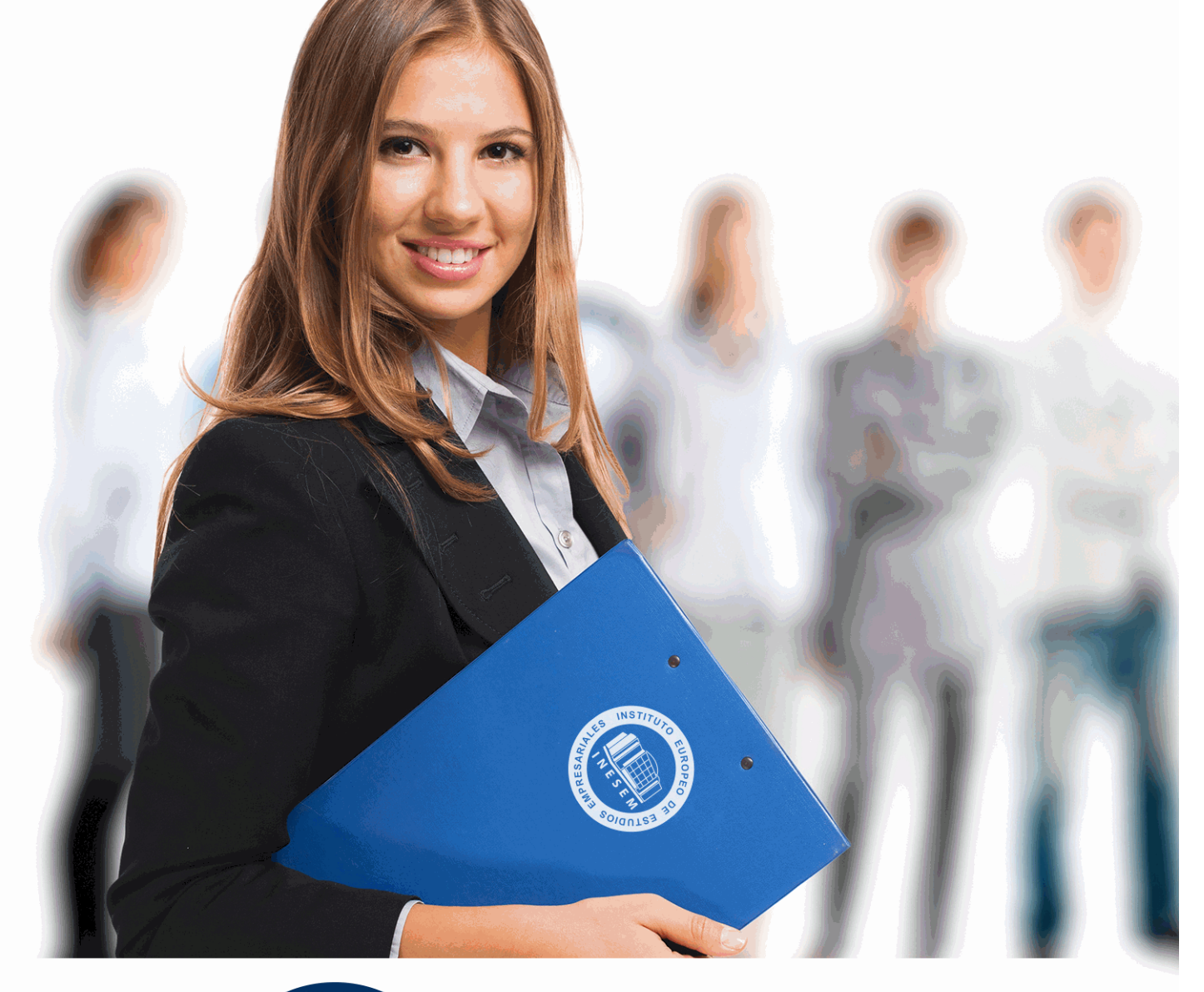

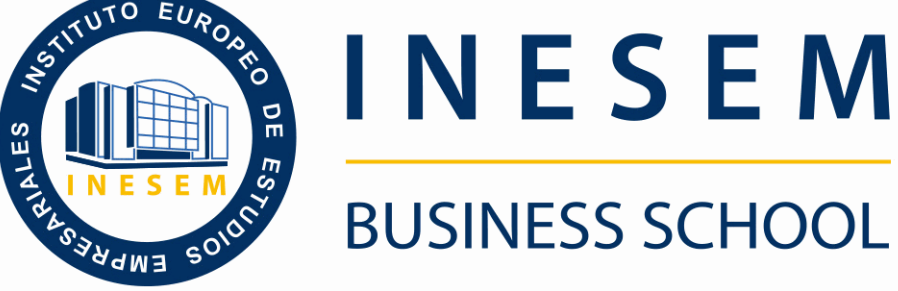

# *Curso de Microsoft Publisher 2010*

+ Información Gratis

**titulación de formación continua bonificada expedida por el instituto europeo de estudios empresariales**

# *Curso de Microsoft Publisher 2010*

*duración total:* 200 horas *horas teleformación:* 100 horas

*precio:*  $0 \in$ \*

*modalidad:* Online

\* hasta 100 % bonificable para trabajadores.

# *descripción*

Microsoft Publisher 2010, es un programa para la creación de publicaciones y materiales de marketing de calidad profesional, como boletines y folletos. Está diseñado para ayudar en la elaboración de publicaciones sencillas y profesionales de forma rápida y personalizada. Con el presente curso, el alumno aprenderá los conocimientos necesarios para crear publicaciones de aspecto profesional además de crear, diseñar y publicar material profesional de marketing y de comunicaciones para impresión, correo o combinaciones de correo electrónico.

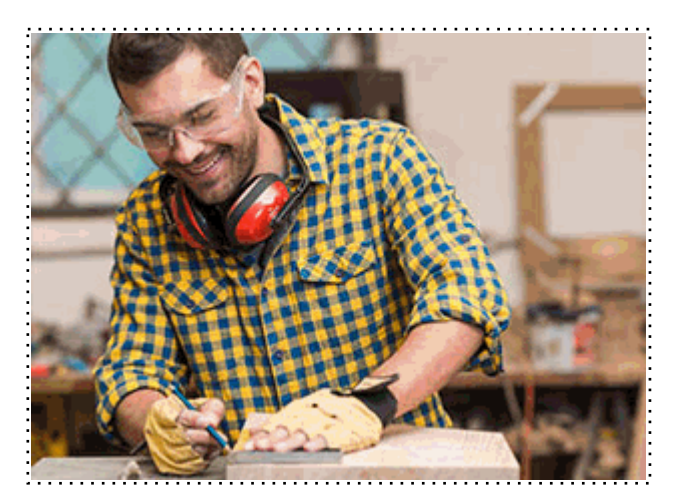

Todos aquellos trabajadores y profesionales en activo que deseen adquirir o perfeccionar sus conocimientos técnicos en este área.

## *objetivos*

- Aprender a manejar correctamente los asistentes de Publisher 2010 y conocer los distintos elementos de una publicación

- Ejecutar tareas básicas para manejar archivos.
- Trabajar con cuadros de texto, colores, efectos de relleno e ilustraciones.
- Realizar la vista e impresión de una publicación.
- Ejecutar el diseño de una publicación.
- Crear e imprimir tarjetas de presentación

## *para qué te prepara*

El presente curso dotará al alumno de los conocimientos necesarios para crear publicaciones de aspecto profesional de manera rápida y sencilla. Además de crear, diseñar y publicar material profesional de marketing y de comunicaciones para impresión, correo o combinaciones de correo electrónico.

### *salidas laborales*

Administración, Secretariado, Oficinas, Estudios de diseño, Imprentas.

Una vez finalizado el curso, el alumno recibirá por parte de INESEM vía correo postal, la Titulación Oficial que acredita el haber superado con éxito todas las pruebas de conocimientos propuestas en el mismo.

Esta titulación incluirá el nombre del curso/máster, la duración del mismo, el nombre y DNI del alumno, el nivel de aprovechamiento que acredita que el alumno superó las pruebas propuestas, las firmas del profesor y Director del centro, y los sellos de la instituciones que avalan la formación recibida (Instituto Europeo de Estudios Empresariales).

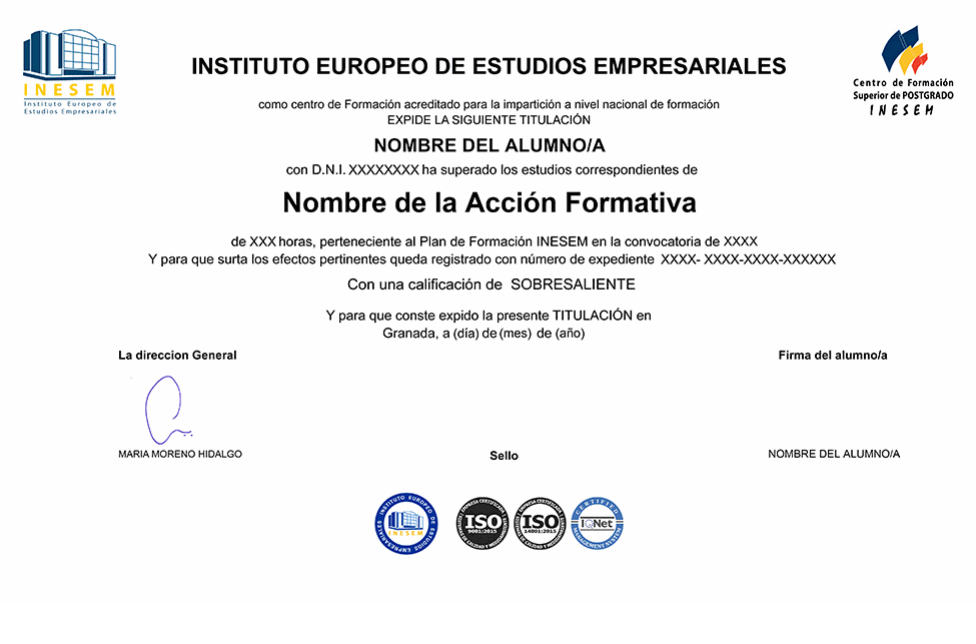

*forma de bonificación*

- Mediante descuento directo en el TC1, a cargo de los seguros sociales que la empresa paga cada mes a la Seguridad Social.

## *metodología*

El alumno comienza su andadura en INESEM a través del Campus Virtual. Con nuestra metodología de aprendizaje online, el alumno debe avanzar a lo largo de las unidades didácticas del itinerario formativo, así como realizar las actividades y autoevaluaciones correspondientes. Al final del itinerario, el alumno se encontrará con el examen final, debiendo contestar correctamente un mínimo del 75% de las cuestiones planteadas para poder obtener el título.

Nuestro equipo docente y un tutor especializado harán un seguimiento exhaustivo, evaluando todos los progresos del alumno así como estableciendo una línea abierta para la resolución de consultas.

El alumno dispone de un espacio donde gestionar todos sus trámites administrativos, la Secretaría Virtual, y de un lugar de encuentro, Comunidad INESEM, donde fomentar su proceso de aprendizaje que enriquecerá su desarrollo profesional.

*materiales didácticos*

- Manual teórico 'Microsoft Publisher 2010'

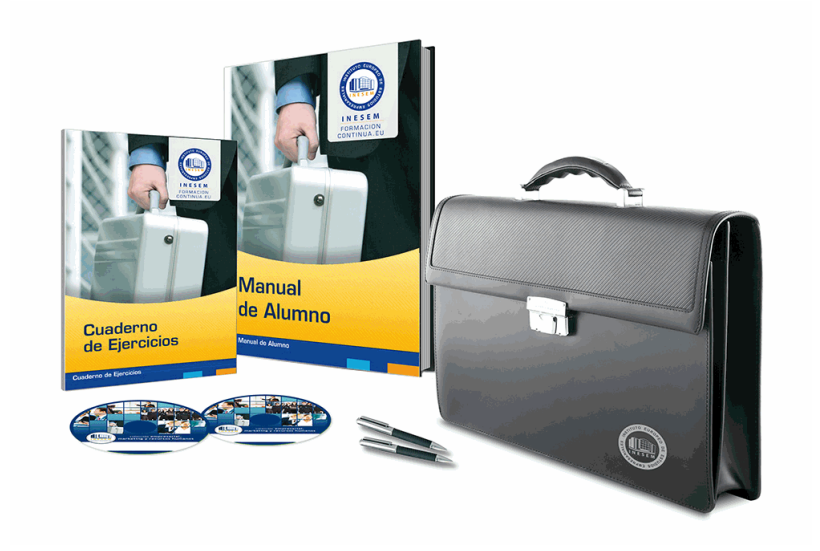

## *profesorado y servicio de tutorías*

Nuestro equipo docente estará a su disposición para resolver cualquier consulta o ampliación de contenido que pueda necesitar relacionado con el curso. Podrá ponerse en contacto con nosotros a través de la propia plataforma o Chat, Email o Teléfono, en el horario que aparece en un documento denominado "Guía del Alumno" entregado junto al resto de materiales de estudio. Contamos con una extensa plantilla de profesores especializados en las distintas áreas formativas, con una amplia experiencia en el ámbito docente.

El alumno podrá contactar con los profesores y formular todo tipo de dudas y consultas, así como solicitar información complementaria, fuentes bibliográficas y asesoramiento profesional. Podrá hacerlo de las siguientes formas:

- **Por e-mail**: El alumno podrá enviar sus dudas y consultas a cualquier hora y obtendrá respuesta en un plazo máximo de 48 horas.

- **Por teléfono**: Existe un horario para las tutorías telefónicas, dentro del cual el alumno podrá hablar directamente con su tutor.

- **A través del Campus Virtual**: El alumno/a puede contactar y enviar sus consultas a través del mismo, pudiendo tener acceso a Secretaría, agilizando cualquier proceso administrativo así como disponer de toda su documentación

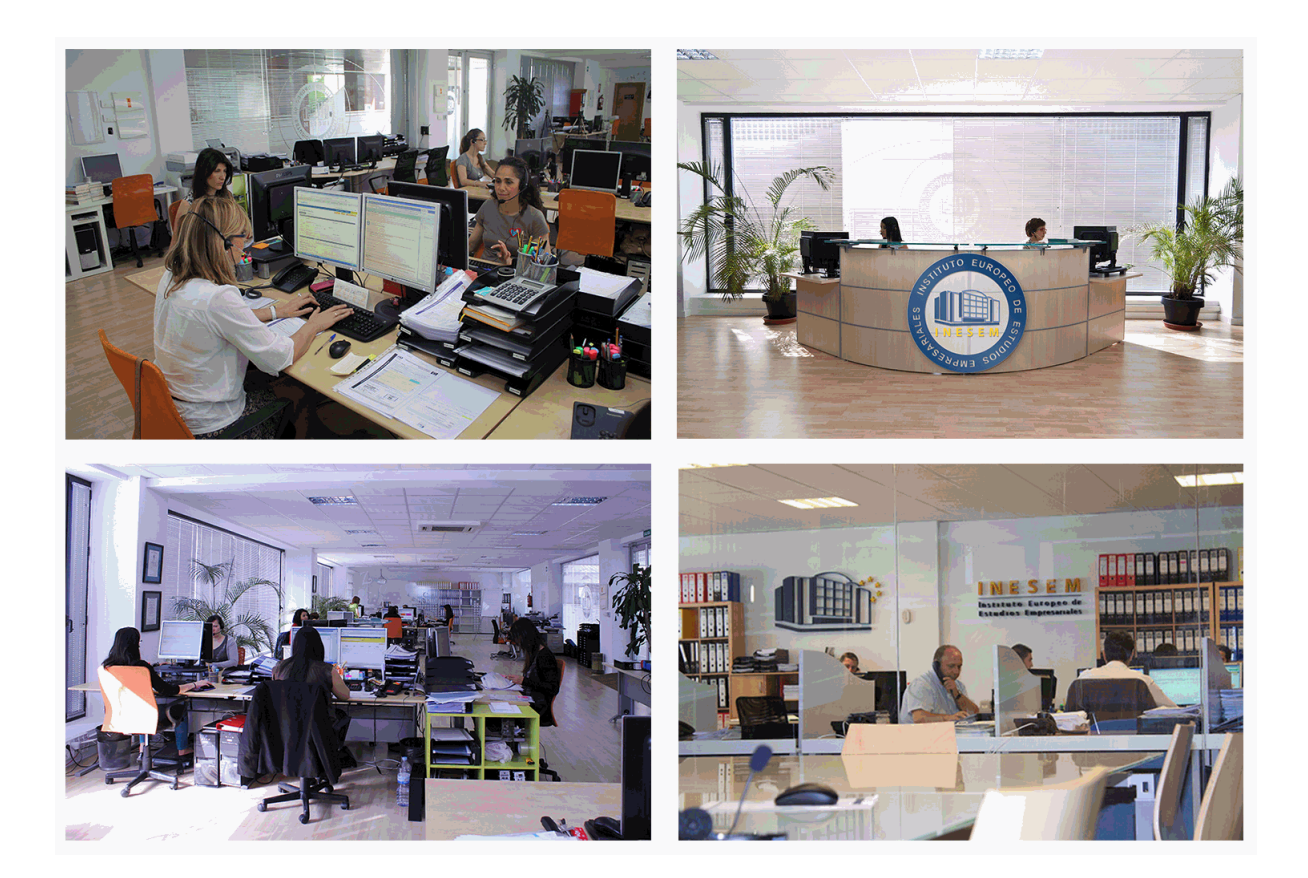

El alumno cuenta con un período máximo de tiempo para la finalización del curso, que dependerá de la misma duración del curso. Existe por tanto un calendario formativo con una fecha de inicio y una fecha de fin.

## *campus virtual online*

especialmente dirigido a los alumnos matriculados en cursos de modalidad online, el campus virtual de inesem ofrece contenidos multimedia de alta calidad y ejercicios interactivos.

# *comunidad*

servicio gratuito que permitirá al alumno formar parte de una extensa comunidad virtual que ya disfruta de múltiples ventajas: becas, descuentos y promociones en formación, viajes al extranjero para aprender idiomas...

## *revista digital*

el alumno podrá descargar artículos sobre e-learning, publicaciones sobre formación a distancia, artículos de opinión, noticias sobre convocatorias de oposiciones, concursos públicos de la administración, ferias sobre formación, etc.

#### *secretaría*

Este sistema comunica al alumno directamente con nuestros asistentes, agilizando todo el proceso de matriculación, envío de documentación y solución de cualquier incidencia.

Además, a través de nuestro gestor documental, el alumno puede disponer de todos sus documentos, controlar las fechas de envío, finalización de sus acciones formativas y todo lo relacionado con la parte administrativa de sus cursos, teniendo la posibilidad de realizar un seguimiento personal de todos sus trámites con INESEM

#### **UNIDAD DIDÁCTICA 1. INTRODUCCIÓN E INSTALACIÓN**

1.¿Qué es Publisher 2010?

2.Características y ventajas de Publisher 2010

3.Instalación de Publisher 2010

4.Agregar o quitar funciones de Office

#### **UNIDAD DIDÁCTICA 2. PUBLISHER**

1.La ventana de Publisher

2.Presentación de la vista Backstage

3.Ayuda en Office

#### **UNIDAD DIDÁCTICA 3. LA CINTA DE OPCIONES**

1.Presentación de la Cinta de opciones

- 2.La ficha de Inicio
- 3.La Ficha Insertar
- 4.La Ficha Diseño de Página
- 5.La Ficha Correspondencia
- 6.La Ficha Revisar
- 7.La Ficha Vista

#### **UNIDAD DIDÁCTICA 4. TAREAS BÁSICAS PARA MANEJAR ARCHIVOS**

- 1.Crear un documento
- 2.Abrir un documento
- 3.Guardar un documento
- 4.Cerrar un documento
- 5.Crear una plantilla
- 6.Desplazamiento por publicación
- 7.Acercar o alejar un documento
- 8.Mostrar u ocultar marcas de formato

#### **UNIDAD DIDÁCTICA 5. TRABAJAR CON TEXTO**

- 1.Introducción
- 2.Seleccionar texto
- 3.Mover, copiar, cortar y pegar
- 4.Buscar y reemplazar

#### **UNIDAD DIDÁCTICA 6. ORTOGRAFÍA Y GRAMÁTICA**

- 1.Corrector ortográfico y gramatical
- 2.Diccionario de sinónimos
- 3.Traducir texto a otro idioma

#### **UNIDAD DIDÁCTICA 7. FORMATO Y ESTILO DE UNA PUBLICACIÓN**

- 1.Márgenes de publicación
- 2.Seleccionar la orientación de la página
- 3.Seleccionar tamaño del papel
- 4.Encabezado, pie y número de página
- 5.Formato de texto
- 6.Estilo de texto
- 7.Párrafos
- 8.Tabulaciones
- 9.Numeración y viñetas

#### **UNIDAD DIDÁCTICA 8. BORDES, REGLAS DE DISEÑO Y TABLAS**

- 1.Bordes
- 2.Agregar un borde a una página
- 3.Agregar un borde a un cuadro de texto, autoforma, imagen u objeto

+ Información Gratis

4.Agregar un borde a un grupo de objetos

5.Modificar un borde para reducir el contenido superpuesto

6.Quitar un borde de línea, un borde decorativo o un borde de imagen prediseñada

7.Crear guías de regla

8.Guías de diseño

9.Creación de una tabla

#### **UNIDAD DIDÁCTICA 9. TRABAJAR CON ILUSTRACIONES**

1.Introducción

2.Mejorar el mensaje con imágenes

3.Usar la imagen con el tamaño correcto para el medio

4.Reducir el tamaño de la publicación mediante imágenes vinculadas

5.Adquirir imágenes que se puedan usar

6.Buscar la imagen correcta

7.Perfeccionar las imágenes adquiridas

8.Ajustar el texto en torno a una imagen prediseñada

#### **UNIDAD DIDÁCTICA 10. VISTA E IMPRESIÓN DE UNA PUBLICACIÓN**

1.Introducción

2.El comando de impresión

- 3.Configuración de impresión y vista preliminar
- 4.Imprimir la publicación

5.Cancelar la impresión

#### **UNIDAD DIDÁCTICA 11. DISEÑAR PUBLICACIONES PROFESIONALES PROPIAS**

1.La ventaja de Publisher

2.Publicaciones prediseñadas

- 3.Elementos independientes y móviles
- 4.La funcionalidad de un cuadro de texto
- 5.Adoptar una mentalidad de cuadro de texto
- 6.Crear un cuadro de texto
- 7.Aplicar formato a un cuadro de texto
- 8.Ajustar con precisión el formato de texto
- 9.Dividir un cuadro de texto en columnas
- 10.Continuar un artículo en otro cuadro de texto
- 11.La funcionalidad de un marco de imagen

#### 12.Agregar una nueva imagen

13.Mover, cambiar de tamaño o recortar una imagen

14.Realzar las imágenes en una página

15.Controlar el ajuste del texto alrededor de una imagen

#### **UNIDAD DIDÁCTICA 12. CREAR E IMPRIMIR SUS PROPIAS TARJETAS DE PRESENTACIÓN EN PUBLISHER**

1.Introducción

2.Diseñar su tarjeta de presentación

3.Crear una tarjeta de presentación de una cara

4.Imprimir tarjetas de presentación en una impresora de escritorio

5.Después de crear sus tarjetas de presentación

+ Información Gratis